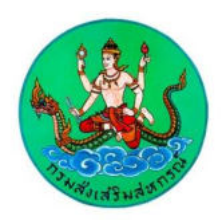

# **การจัดการองค์ความรู้ (Knowledge Management: KM) ประจำปีงบประมาณ พ.ศ.2564**

**เรื่อง** 

# **การใช้เครื่องมัลติมีเดียโปรเจคเตอร์ในการอบรม**

**จัดทำโดย**

**ศูนย์ถ่ายทอดเทคโนโลยีการสหกรณ์ที่ 6 จังหวัดนครราชสีมา**

## **คำนำ**

การจัดทำการจัดการองค์ความรู้ (KM) ของศูนย์ถ่ายทอดเทคโนโลยีการสหกรณ์ที่ 6 จังหวัด นครราชสีมา ได้จัดทำองค์ความรู้ในเรื่อง การใช้เครื่องมัลติมีเดียโปรเจคเตอร์ในการอบรม ซึ่งเป็นองค์ความรู้ที่ เกิดขึ้นจากประสบการณ์การฝึกอบรมของบุคลากรในสำนักงานที่ได้ทำงานในการบริหารโครงการฝึกอบรม ซึ่งองค์ ความรู้นี้จะเป็นประโยชน์ต่อผู้บริหารโครงการฝึกอบรม และผู้ที่สนใจ สามารถนำความรู้ไปประยุกต์ใช้ในการ ปฏิบัติงานฝึกอบรมได้อย่างถูกต้อง และมีประสิทธิภาพมากขึ้น

> จัดทำโดย ศูนย์ถ่ายทอดเทคโนโลยีการสหกรณ์ที่ 6 จังหวัดนครราชสีมา สิงหาคม 2564

## **สารบัญ**

 **หน้า**

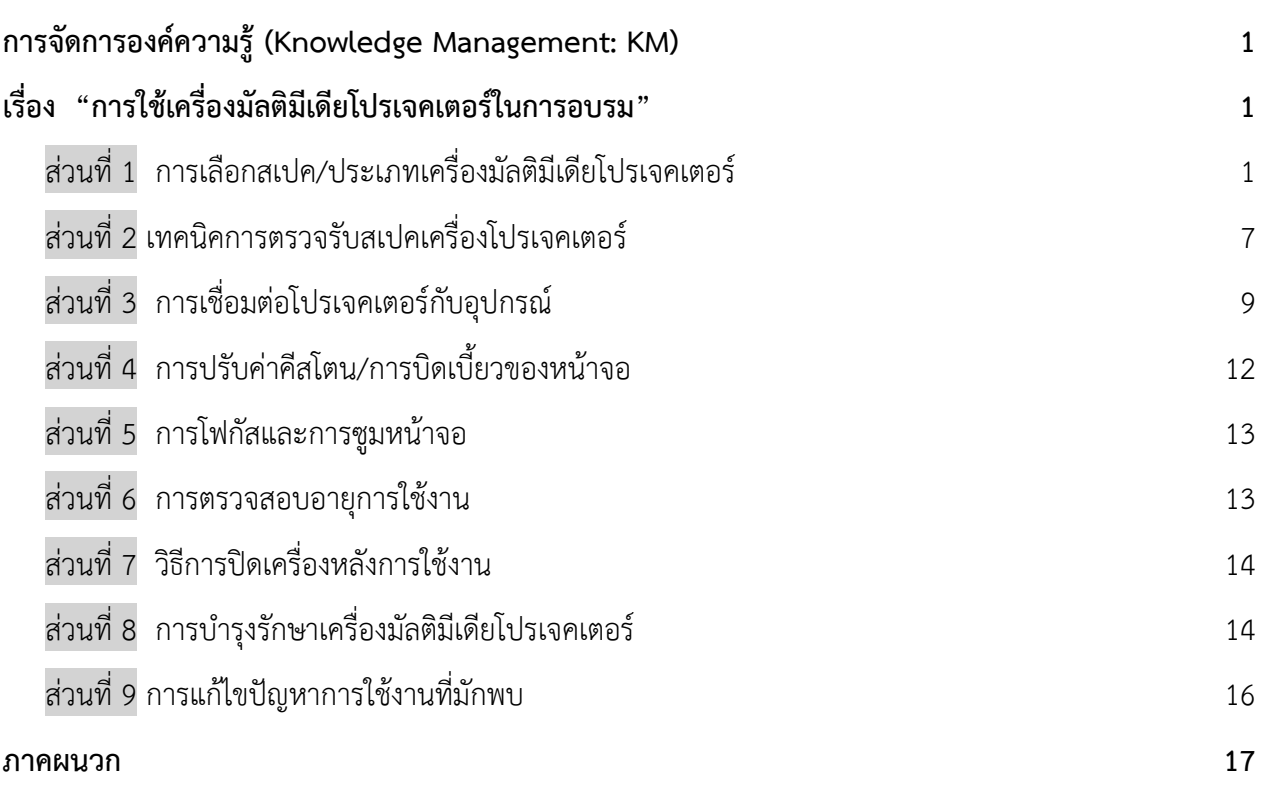

## **การจัดการองค์ความรู้ (**Knowledge Management: KM) **เรื่อง "การใช้เครื่องมัลติมีเดียโปรเจคเตอร์ในการอบรม"**

<span id="page-3-1"></span><span id="page-3-0"></span>Projector คืออะไร โปรเจคเตอร์หรือเครื่องฉาย คืออุปกรณ์ที่ใช้ในการฉายภาพ โดยใช้หลักการฉายแสง ออกมาจากเลนส์ ในบทความนี้ เราจะพูดถึง Digital Projector ซึ่งคือเครื่องฉายที่รับข้อมูลจาก Video inputs ทำ หน้าที่เหมือนกับ TV หรือจอคอมพิวเตอร์ แต่มีความยืดหยุ่นในการใช้งานมากกว่า มีข้อได้เปรียบกว่าอุปกรณ์อื่นๆ ดังนี้

- ขนาดภาพฉายที่ใหญ่และปรับได้
- จำนวน Port ที่รองรับมากกว่า
- การติดตั้งที่ยืดหยุ่น ประหยัดเนื้อที่

#### <span id="page-3-2"></span>ส่วนที่ 1 การเลือกสเปค/ประเภทเครื่องมัลติมีเดียโปรเจคเตอร์

#### **1.1 ประเภทการใช้งานของดิจิตอลโปรเจคเตอร์** เราสามารถแบ่งประเภทการใช้งานของดิจิตอล

#### โปรเจคเตอร์ออกมาได้ง่าย ๆ เป็น 4 กลุ่ม ประกอบด้วย

- (1.) Pocket Projector (แบบพกพา)
- (2.) Home theater Projector
- (3.) Multimedia Projector
- (4.) Fixed-Installation and Large-Venue Projector (ติดตั้งถาวร)
- **(1.) Pocket Projectors (แบบพกพา)**

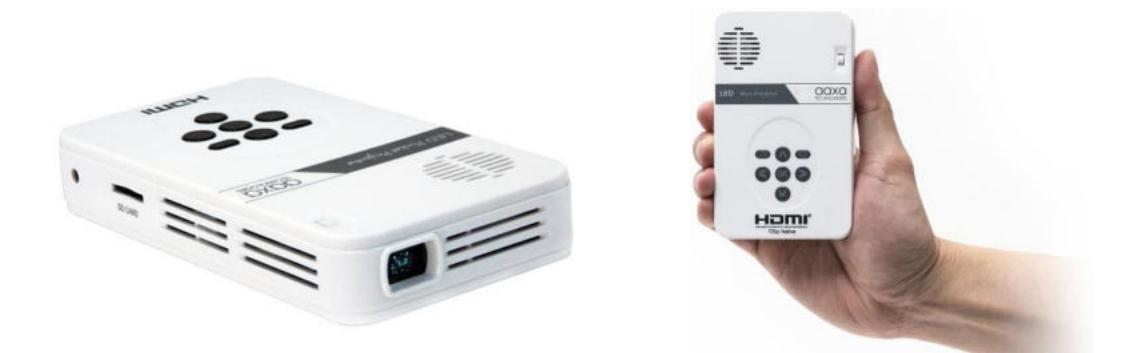

พ็อกเก็ตโปรเจคเตอร์ คือเครื่องฉายขนาดพกพา ส่วนใหญ่จะมีขนาดเล็ก บางรุ่นถึงกับเล็กกว่าสมาร์ท โฟนเลยทีเดียว ส่วนใหญ่จะถูกใช้งานในลักษณะอุปกรณ์เสริม เสมือนเป็นจอคอมพิวเตอร์ หรือจอโทรทัศน์ขนาด เล็กเท่ามือถือที่ง่ายต่อการพกพาไปได้ทุกที่ Pico โดยมากจะใช้ระบบไฟ LED ทำให้มีการกินพลังงานที่ต่ำ ประหยัด และไม่เกิดความร้อนสูง ส่วนใหญ่จะมีความสว่างที่ไม่สูงมาก ประมาณ 25 ถึง 1,500 lumens เท่านั้น และไม่ สามารถซูมเข้าออกหรือปรับขนาดหน้าจอที่ฉายได้

#### **(2.) Home Theater Projector**

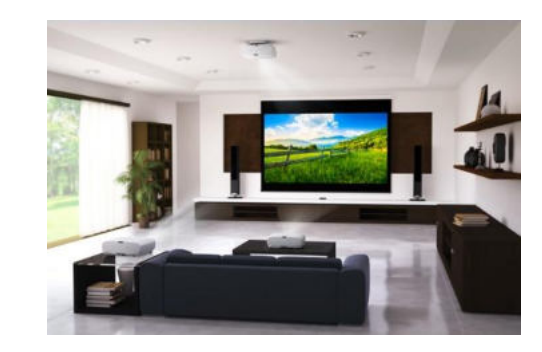

เครื่องฉายประสิทธิภาพสูง มักจะสามารถทำหน้าที่เป็น Multimedia Projector ได้ในตัว เนื่องด้วย ความสามารถที่ทรงพลัง ส่วนใหญ่ฉายด้วยแสงสว่างที่ต่ำ ประมาณ 1,800 Lumens โดยเฉลี่ย และมีเลนส์ที่มา พร้อมกับคุณสมบัติการซูมได้ในระดับสูง ส่วนใหญ่โปรเจคเตอร์ประเภทนี้จะใช้ระบบ LVC (Low-Voltage Control) เมื่อเปิดหรือปิดการใช้งานที่ตัวเครื่อง จะสามารถลิ้งไปยังตัวฉากฉายให้เปิดหรือปิดตามได้เช่นกัน นอกจากนี้ ตัวเครื่องมักจะมีระบบระบายความร้อนที่ดี ทำให้ไม่เกิดเสียงดังเวลาทำงาน และด้วยความละเอียด ระดับ FHD ทำให้สามารถเรียกได้ว่า Home Theater Projector นี้ เป็นหนึ่งในประเภทที่ดีที่สุดเลยทีเดียวครับ

**(3.) Multimedia Projector** 

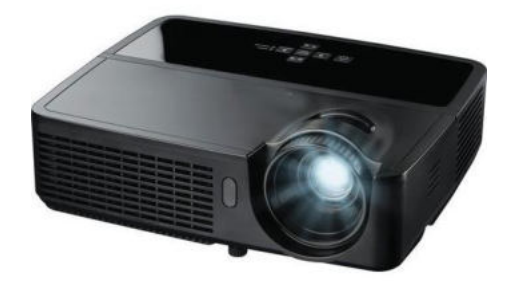

 มัลติมีเดียโปรเจคเตอร์ เป็นกลุ่มเครื่องฉายที่มีจุดประสงค์การใช้งานที่หลากหลาย ตั้งแต่ไว้ดูหนังใน ห้องนอน, การพรีเซ้นต์ PowerPoint ในที่ทำงาน ไปจนถึงฉาย Slideshow ในงานแต่งงานเลยทีเดียว ส่วนใหญ่ ตัวเครื่องจะมีน้ำหนักตั้งแต่ 1 กิโลกรัม ขึ้นไป มีช่วงความสว่างอยู่ที่ประมาณ 2,500 ถึง 4,500 lumens และมี เลนส์ที่สามารรถซูมได้

อย่างไรก็ตาม ระยะซูมของประเภทนี้จะอยู่ที่เพียง 1.2 ถึง 1.5 เท่า ซึ่งถือว่าน้อยถ้าเทียบกับแบบ Home Theater (2 เท่า) จึงต้องคำนึงถึงปัจจัยส่วนนี้เช่นกัน เพราะต้องคอยเช็คว่าขนาดหน้าจอฉาย สามารถ รองรับขนาดแสงที่ฉายออกมาได้อย่างพอดี โดยมากพอร์ทที่มีมาให้กับตัวเครื่อง จะเป็น HDMI, DVI, DisplayPort และ SDI และบางรุ่นยังมีการรองรับการใช้งานผ่านเครือข่ายไร้สายหรือ Wireless รวมถึงความสามารถในการฉาย สไลด์โดยไม่ต้องเชื่อมต่อกับคอมพิวเตอร์อีกด้วย

ในส่วนของความละเอียด Multimedia Projector ส่วนใหญ่จะมีคุณภาพ Resolution ที่ดีกว่า SD หรือ HD ขึ้นไป ประกอบด้วย SVGA (800 x 600), XGA (1024 x 768), WXGA (1280 x 800) และ WUXGA (1920 x 1200) ซึ่งระดับ WXGA จะเป็นที่นิยมสุด เพราะเหมาะสมพอดีต่อการใช้ Present PowerPoint และฉาย วิดีโอระดับความละเอียด HD

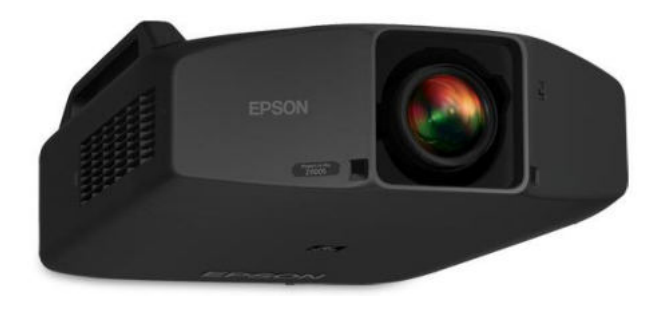

#### **(4.) Fixed-Installation and Large-Venue Projector (ติดตั้งถาวร)**

โปรเจคเตอร์ชนิดสุดท้ายนี้ คือแบบติดตั้งถาวร และใช้กับสถานที่ขนาดใหญ่ หรือแม้กระทั่งกลางแจ้ง ส่วนใหญ่มีความสว่างเริ่มต้นที่ 4,500 Lumens ไปจนถึง 20,000 หรือมากไปกว่านั้น การติดตั้งค่อนข้างซับซ้อน และต้องใช้เวลา ซึ่งส่วนใหญ่จะมีการวัดพื้นที่หน้างาน เพื่อสั่งทำขนาดเลนส์ซูมในระยะที่เหมาะสมกับสถานที่นั้น โดยเฉพาะ ส่วนใหญ่ใช้งานในโถงห้องเรียนขนาดใหญ่, โรงหนัง, สนามกีฬา หรือสถานที่อื่นๆ ที่มีฉากขนาดใหญ่ ใน บางกรณีที่ฉากมีขนาดใหญ่มากๆ อาจมีการใช้โปรเจคเตอร์หลายๆ ตัว ช่วยกันฉายเพื่อให้ได้ระดับความสว่างที่ ต้องการครับ ด้วยขนาด น้ำหนัก และคุณภาพเลนส์ที่ต้องผลิตโดยเฉพาะ ทำให้ในกรณีส่วนใหญ่ Projector ชนิดนี้ จำเป็นต้องมีการติดตั้งโดยผู้เชี่ยวชาญ

#### **1.2 ค่าแสงสว่าง (Lumens)**

ลูเมนส์ (Lumens) คือหน่วยวัดของแสงสว่างทั้งหมดที่ปล่อยออกมาจากหลอดไฟ LED ที่อยู่ในเครื่อง ฉายโปรเจคเตอร์ ค่าลูเมนส์ยิ่งมากความสว่างของภาพก็จะมากตามครับ ทำให้เราสามารถฉายดูในห้องที่สว่าง หรือ กลางแจ้งได้ค่าลูเมนส์สำหรับการใช้งานกลางแจ้งหรือเปิดไฟในห้องสว่าง เช่นห้องประชุม หรือห้องเรียนจะอยู่ ที่ 2000lm ขึ้นไป

ส่วนค่าลูเมนส์ที่ต่ำกว่านั้น จะเหมาะกับฉายดูในห้องแสงสว่างน้อย เหมาะกับผู้ใช้ที่ต้องการมีโฮมเธียร์เตอร์ ในที่ส่วนตัวมากกว่าแต่สำหรับการฉายแบบจอไม่ใหญ่มาก (ระยะฉายน้อย) ค่าลูเมนส์ประมาณ 1200 lm ขึ้นไป ก็ สามารถฉายในห้องที่สว่างได้นะครับ ความสว่างและชัดเจนของภาพที่ฉายจะดีขึ้นเล็กน้อย ถ้านำโปรเจคเตอร์เข้า ใกล้กำแพง หรือจอสกรีนที่เอาไว้ฉายภาพครับ (ยิ่งฉายใกล้ ความสว่างและความคมชัดของภาพยิ่งเพิ่ม)

ระดับความสว่างของโปรเจคเตอร์ที่เหมาะสม

ความสว่างน้อยกว่า 1000 Lumens: เป็นความสว่างซึ่งถือว่าน้อยในปัจจุบันนี้สำหรับเทคโนโลยี โปรเจคเตอร์ ซึ่งก็เหมาะสำหรับการฉายภาพในห้องที่มืดหรือมีแสงเล็กน้อย เช่น ห้องนอน

ความสว่าง 1000 – 2000 Lumens: เป็นความสว่างซึ่งอยู่ในระดับ ปานกลาง เหมาะสำหรับ ห้อง ประชุม,ห้องเรียนขนาดเล็กที่แสงสว่างไม่มากนัก การฉายภาพควรจะใช้ในห้องที่มีแสงสว่างรบกวนเพียงเล็กน้อย

ความสว่าง 2000 – 3000 Lumens: เป็นความสว่างซึ่งอยู่ในระดับ ค่อนข้างสูงเหมาะสำหรับห้อง ประชุม,ห้องเรียนที่มีขนาดค่อนข้างใหญ่ ความสว่างระดับนี้สามารถที่จะฉายได้ในระยะที่ไกลขึ้นภาพที่ใหญ่ขึ้นและ ทำ การแสดงภาพยังคงชัดเจน

ความสว่างมากกว่า 3000 Lumens: เป็นความสว่างซึ่งในระดับสูง เหมาะสำหรับ หอประชุม, ห้อง บรรยาย หรือห้องที่มีขนาดใหญ่มากขึ้น แต่ทั้งนี้ทั้งนั้นราคาของโปรเจคเตอร์ในความสว่างระดับนี้ก็แพงขึ้นตามไป ด้วย

#### **การใช้แอพพลิเคชั่นในการวัดค่าความสว่างของแสง**

สำหรับผู้ที่มีสมาร์ทโฟน สามารถติดตั้งแอป สำหรับใช้ตรวจวัดความสว่างของแสงได้ทันที

**ระบบปฏิบัติการ Android(แอนดรอย)** ให้ไปที่ Play Store และพิมพ์ Lux Light Meter Free ใน ช่องค้นหา จากนั้นเลือกติดตั้ง แอป Lux Light Meter Free เมื่อเรียบร้อยแล้วก็สามารถเปิดวัดค่าความสว่างของ แสงได้ทันที

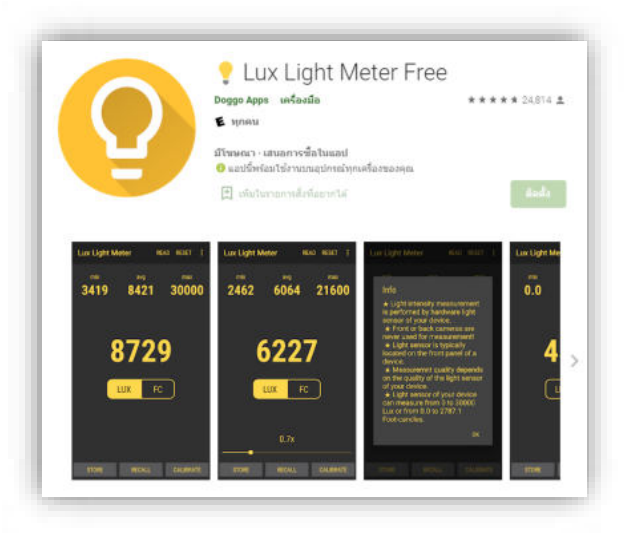

**ระบบปฏิบัติการ IOS** ให้ไปที่ App Store และพิมพ์ Lux Light Meter Free ในช่อง ค้นหา จากนั้นเลือกติดตั้ง แอป Lux Light Meter Free เมื่อเรียบร้อยแล้วก็สามารถเปิดวัดค่าความสว่างของแสง ได้ทันที

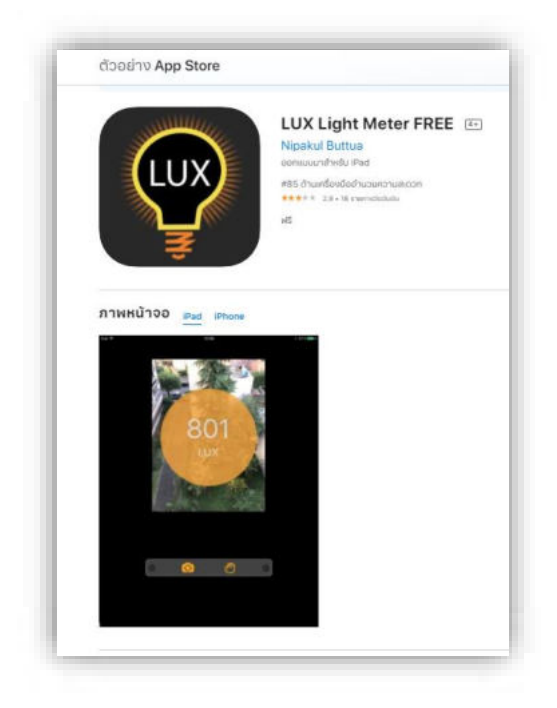

#### **1.3 ขนาดโปรเจคเตอร์กับขนาดผู้เข้าอบรม/ห้องอบรม**

การเลือกโปรเจคเตอร์ในห้องประชุมขนาดใหญ่จำเป็นต้องเลือกโปรเจคเตอร์อย่างมืออาชีพ ไม่ใช่แค่ การเลือกโปรเจคเตอร์แบบไหนก็ได้หรือรุ่นไหนก็ได้ แต่การเลือกใช้โปรเจคเตอร์ในห้องประชุมขนาดใหญ่นั้น จะต้องดูขนาดของหอประชุมด้วยว่ามีขนาดเท่าไหร่ แสงที่ส่องเข้ามาให้ห้องประชุมนั้นสามารถควบคุมได้หรือไม่ หรือมีผ้าม่านปิดไหม ง่ายๆคือเบื้องต้นต้องดูปัจจัยรอบข้างก่อน จากนั้นก็ต้องมาดูว่าโปรเจคเตอร์รุ่นไหนที่เหมาะ กับห้องที่มีแสงสว่างค่อนข้างสูง เนื่องจากโปรเจคเตอร์ที่มีขายปัจจุบันแต่ละรุ่นนั้นก็จะมีความสว่าง (Brightness) ไม่เท่ากันเช่นกัน ถ้าห้องประชุมที่มีขนาดใหญ่หรือห้องที่มีแสงสว่างค่อนข้างมาก ไม่สามารถควบคุมแสงได้นั้น จำเป็นต้องใช้โปรเจคเตอร์ที่มีความสว่าง (brightness) สูงๆ แต่ถ้าห้องที่สามารถควบคุมแสงได้ก็อาจจะใช้ โปรเจคเตอร์ที่มีความสว่างไม่ต้องสูงมาก โดยส่วนใหญ่โปรเจคเตอร์ที่ใช้ในหอประชุมก็จะเลือกที่มี่ความสว่าง ตั้งแต่ 5000 Lumens ขึ้นไป ทั้งนี้ทั้งนั้นก็ขึ้นอยู่กับขนาดห้องและปริมาณแสงที่ผ่านเข้าในห้องด้วย หากห้องส่วาง มากๆอาจจะใช้โปรเจคเตอร์ที่มีความสว่างสูงถึง 10,000 Lumens หรือมากกว่านั้นก็ได้

การเลือกโปรเจคเตอร์ในห้องประชุมนั้นจะต้องดูที่ความสว่างของโปรเจคเตอร์แล้ว ยังต้องดูในเรื่อง ของความละเอียด (Resolution) ของโปรเจคเตอร์อีกด้วย เนื่องจากโปรเจคเตอร์ในแต่ละรุ่นมีความละเอียด( Resolution) ไม่เท่ากัน ซึ่งโดยส่วนใหญ่หอประชุมขนาดใหญ่จะนิยมใช้โปรเจคเตอร์ที่มีความละเอียดตั้งแต่ XGA (1,024x768) ขึ้นไป ซึ่งการเลือก ความละเอียด( Resolution) ก็ต้องให้สอดคล้องกับอัตราส่วนของจออีกด้วย หาก หอประชุมใช้จอ 4:3 จะต้องเลือกโปรเจคเตอร์ที่มีค่าความละเอียดเป็น XGA (1,024x768) หรือหากใช้จอที่มี

อัตราส่วน 16:10 ก็ต้องเลือกโปรเจคเตอร์ที่มีความความละเอียดเป็น WXGA (1,280x800) เพื่อให้ได้ภาพที่มี สัดส่วนภาพที่เหมาะสมและมีประสิทธิภาพสูงสุด

#### **1.4 จอรับภาพที่สอดคล้องกับโปรเจคเตอร์**

ขนาดของจอฉาย โดยทั่วไปแล้วจอฉายจะมีอยู่ 3 แบบ คือ

 **(1.) Square Format (1:1)** หมายถึง ความสูงและความกว้างของเนื้อจอมีขนาดเท่ากัน เป็น รูปสี่เหลี่ยมจัตุรัส เราจะเรียกจอแบบนี้ว่า จอขนาด 70"x70" หรือ 50"x50"

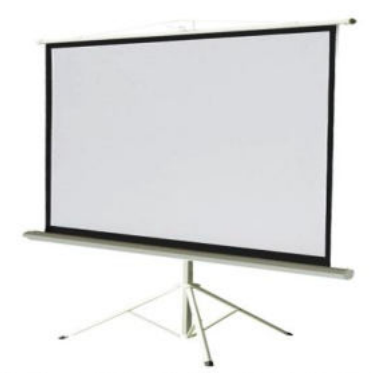

Vertex Tripod 70x70 ich 1:1

 **(2.) Video Format (4:3/1.33)** หมายถึง อัตราส่วนระหว่างความสูงและความกว้างของจอ เป็น 4: 3 เหมือนจอโทรทัศน์ครับ รูปจอจะเป็นสี่เหลี่ยมผืนผ้านิดๆ จอแบบนี้จะมีหน่วยวัดที่เป็นเส้นทแยงมุม เช่น จอแบบ 100" (4:3) หมายถึง เนื้อจอจะมีความกว้าง 2 เมตร สูง 1.5 เมตร มีความยาวของเส้นทแยงมุม 100" จอแบบ 150 " (4:3) หมายถึง เนื้อจอจะมีความกว้าง 3.05 เมตร สูง 2.44 เมตร มีความยาวของเส้นทแยงมุม 150"

 **(3.) HDTV format (16:9/1.78)** หมายถึง อัตราส่วนระหว่างความสูงและความกว้างของจอ เป็น 16: 9 ภาพจะเป็น Wide screen เหมือนจอภาพยนตร์ หรือภาพที่เราเห็นจากเครื่องเล่น DVD รูปจอจะเป็น สี่เหลี่ยมผืนผ้ายาวกว่าแบบ 4:3 จอแบบนี้จะมีหน่วยวัดที่เป็นเส้นทแยงมุม เช่น 92", 106" เหมือนแบบ 4:3 แต่ว่าขนาดกว้าง x ยาว จะต่างกัน

จอแบบ 92" (16:9) หมายถึง เนื้อจอจะมีความกว้าง 2.03 เมตร สูง 1.14 เมตร เมตร มีความ ยาวของเส้นทแยงมุม 92"

จอแบบ 106 " (16:9) หมายถึง เนื้อจอจะมีความกว้าง 2.34 เมตร สูง 1.32 เมตรเมตร มีความ ยาวของเส้นทแยงมุม 106"

### <span id="page-9-0"></span>ส่วนที่ 2 เทคนิคการตรวจรับสเปคเครื่องโปรเจคเตอร์

การตรวจรับสเปคเครื่องโปรเจคเตอร์เราควรตรวจสอบตามรายละเอียดคราวๆเบื้องต้นไว้ดังนี้

**2.1 ANSIlumens (แอนซี่ลูเมนส์)** หน่วยวัดค่าความสว่าง เป็นการวัดแบบมีมาตรฐาน (ANSI) ไว้ใจได้ ตัวเลขยิ่งมาก ความสว่างก็ยิ่งสูง สู้แสงได้มาก เช่น ความสว่าง 3300 ANSI Lumens เหมาะกับจอขนาด 100-120 นิ้ว แบบเปิดไฟใช้งาน (ในภาพเป็นจอ 100 นิ้ว) แต่หากต้องการฉายลงผนังตึก หรือสนามบอล ความสว่าง 10,000 ANSI lumens ขึ้นไปถึงจะพอใช้

**2.2 Resolution (เรสโซลูชั่น)** เป็นจำนวนเส้นพิกเซลที่เกิดขึ้นต่อ 1 ภาพ จำนวนเส้นยิ่งมาก ภาพ ยิ่งละเอียด โปรเจคเตอร์ ในปัจจุบัน จะมีความละเอียดดังนี้

 ความละเอียดภาพ SVGA (800x600 pixels) VDO Format 4:3 ราคาไม่สูงเหมาะกับแสดงภาพหรือ ไฟล์ตัวหนังสือของ power point

 ความละเอียดภาพ XGA (1024x768 pixels) VDO Format 4:3สเปค สพฐ งานราชการ ตอนนี้ เป็น XGA เพราะให้เส้นที่คมชัดขึ้นในราคาน่าซื้อ

 ความละเอียดภาพ WXGA (1200 x 800 pixels) Format 16:10 ให้ภาพแบบ Wide เส้นคมชัดขึ้น ไฟล์แบบ Excel เส้นชัดทันตาเห็น

 ความละเอียดภาพ Full HD (1200 x1080 pixels) Format 16:9 สายดูภาพยนต์ สาย Home Theater มีเสปคนี้เป็นขั้นตำในใจ เหมาะกับไฟล์หนัง

 ความละเอียดภาพ WUXGA (1920x1200 pixels) Format 16:10 ไฟล์ออกแบบอย่าง Autocad หรือ Excel เส้นคมชัดขึ้นทันตาเห็น

**2.3 Contrast Ratio (คอนทราส เรโช)** ค่าอัตราส่วนการตัดกันของสีขาวดำ ยิ่งมีค่ามากยิ่งมีสีดำที่ เข้มจัด ไล่สีที่เนียนขึ้น อย่างเช่น 3000:1 ก็๋จะให้ความเนียนของสีที่ดีกว่า 2000 : 1 แต่ตอนนี้โปรเจคเตอร์ที่มี แหล่งกำเนิดแสงแบบ Laser หลายรุ่น คอนทราสสูงหลักล้าน จะให้สีที่สวยมาก

 **2.4 Throw ratio (โทรวเรโช)** อัตราส่วนการฉายภาพ มากจากอัตราส่วนของความกว่้างจอกับ ระยะฉาย ปกติจะอยู่ที่ 1.1-1.2X ยิ่งมีค่ามากยิ่งฉายภาพได้ภาพกว้างขึ้น แต่ราคาก็สูงขึ้นเช่นกัน สเปคอันนี้ช่วยให้ หาระยะฉายได้เบื้องต้นอีกด้วย เช่น หาก Ratio คือ 1.5-2.0 หากฉายกับจอกว้าง 2 เมตร ระยะฉาย คือ 3-4 เมตร (นำ 1.5 ของ ratio มาคูณความกว้างจอ) ยิ่งมาค่าน้อย ระยะฉายยิ่งใกล้ หากเรียงจากมากไปน้อยจะเป็นดังนี้

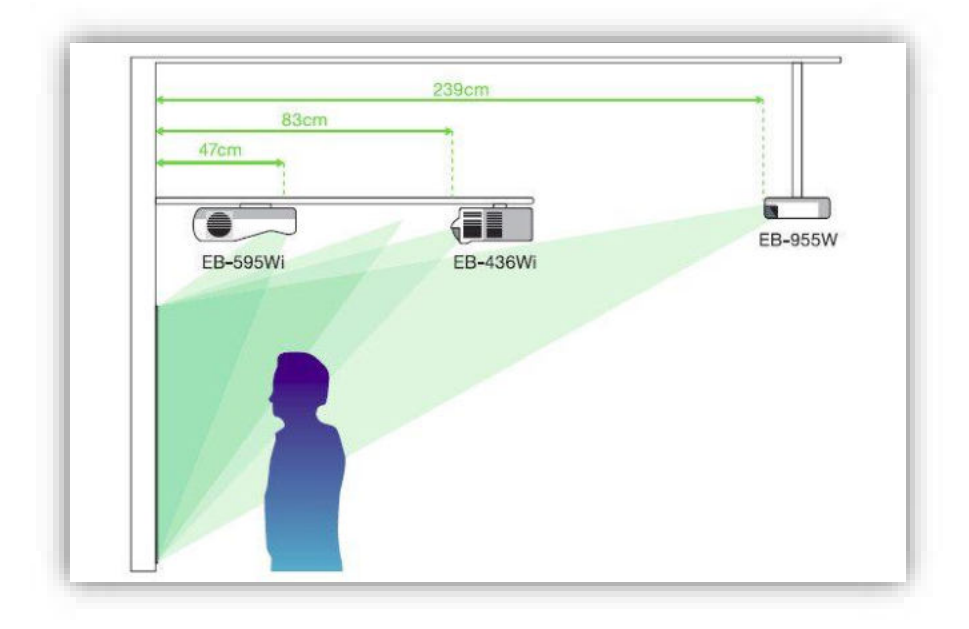

Long Throw => Standard Throw => Short Throw => Ultra ShrotThrow

**2.5 input/Output interface (อินพุต/เอาท์พุตอินเทอร์เฟค)** ช่องเชื่อมต่อสัญญาณเข้า/ช่องเชื่อมต่อ สัญญาณออก ดูให้ครบ และให้ตรงกับอุปกรณ์ที่จะใช้ เช่น หากคอมพิวเตอร์ที่ใช้มีแต่ช่อง HDMI ก็ต้องหา โปรเจคเตอร์ ที่มีช่อง HDMI มารองรับ หากต้องการต่อภาพแบบ MHL จากมือถือก็ต้องดูว่า HDMI ของ โปรเจคเตอร์รองรับ MHL ด้วยหรือไม่

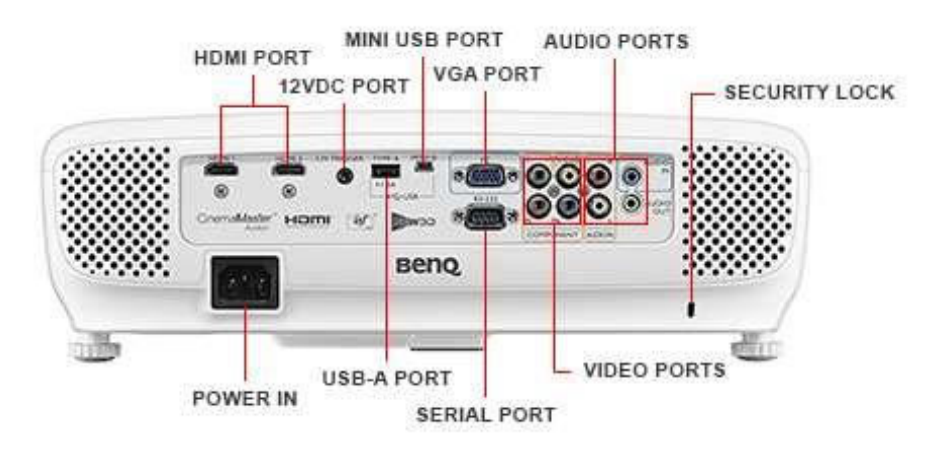

## <span id="page-11-0"></span>ส่วนที่ 3 การเชื่อมต่อโปรเจคเตอร์กับอุปกรณ์

ช่องสัญญาณ (Port) เป็นช่องสัญญาณของโปรเจคเตอร์ที่นำสัญญาณจากอุปกรณ์ส่งสัญญาณเข้ามา เชื่อมต่อกับโปรเจคเตอร์และแปลงสัญญาณเป็นภาพเพื่อแสดงผลเป็นภาพต่อไป ช่องสัญญาณที่พบในโปรเจคเตอร์ มีดังนี้

#### **3.1 ช่องเสียบสายเพาเวอร์**

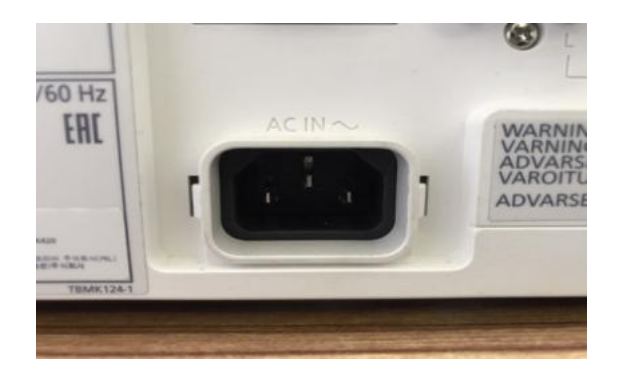

**3.2 ช่องต่อแบบ VGA (Video Graphics Array)** เชื่อมต่อจากคอมพิวเตอร์โดยนำสายสัญญาณ จาก VGA Out ของคอมพิวเตอร์เชื่อมต่อที่ VGA in ของโปรเจคเตอร์

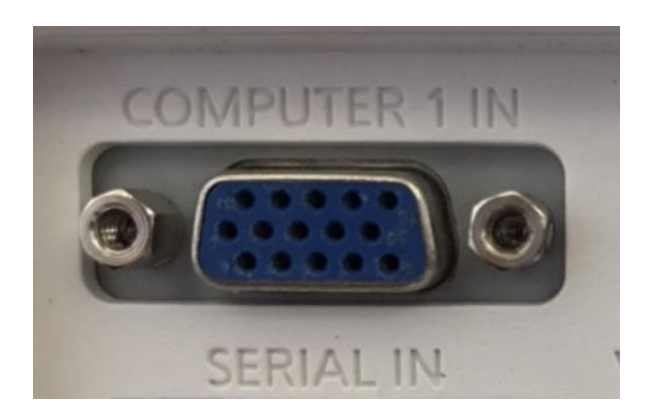

**3.3 ช่องต่อสัญญาณแบบ HDMI (High Definition Multimedia Interface)** เป็นช่องต่อ สัญญาณที่มีความละเอียดของภาพสูง (High Definition) ที่เชื่อมต่อสัญญาณภาพและเสียงในระบบ Digital

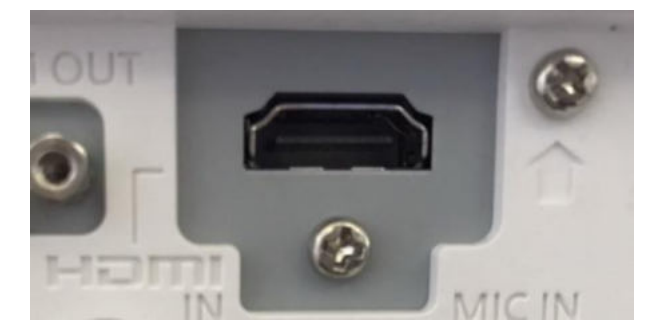

 **3.4 Composite VDO ช่องสัญญาณภาพ**: สีเหลือง, ช่องสัญญาณเสียง: สีขาวและสีแดง, ช่องสัญญาณไมล์

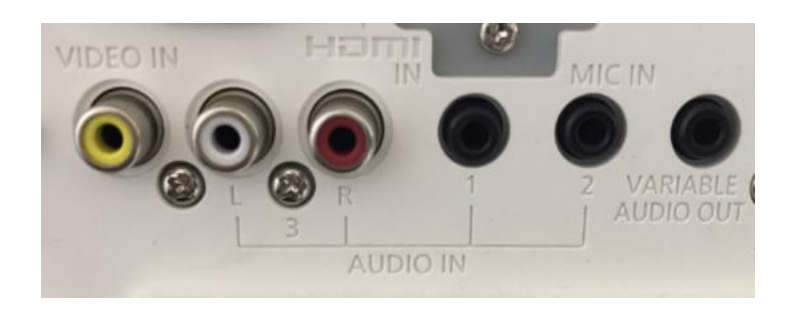

**3.5 S-VIDEO** ให้ความคมชัดสูงกว่า Composite VDO

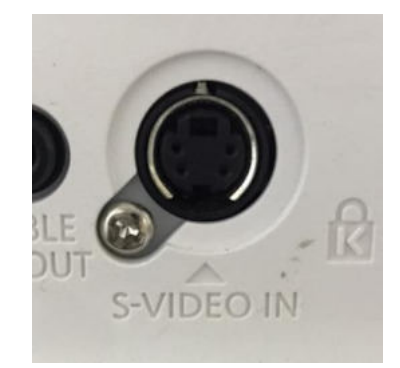

 **3.6 LAN (RJ45)** หรือที่เรารู้จักกับในนามของสายแลน เครื่องโปรเจคเตอร์หลายรุ่นสามารถรับส่ง ข้อมูลในการนำเสนอ หรือควบคุมเครื่องฉาย ผ่านสายแลนได้

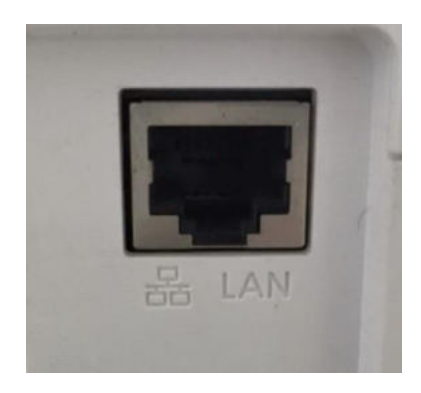

**3.7 ช่องต่อสัญญาณเสียงออก (AUDIO OUT)** จะมีการเปลี่ยนแปลงเมื่อใช้ปุ่ม ระดับเสียงของ รีโมทคอนโทรลของทีวี เสียงจะการเปลี่ยนแปลงไปตามสัญญาณที่ส่งออกมาจากตัวรีโมทคอนโทรล

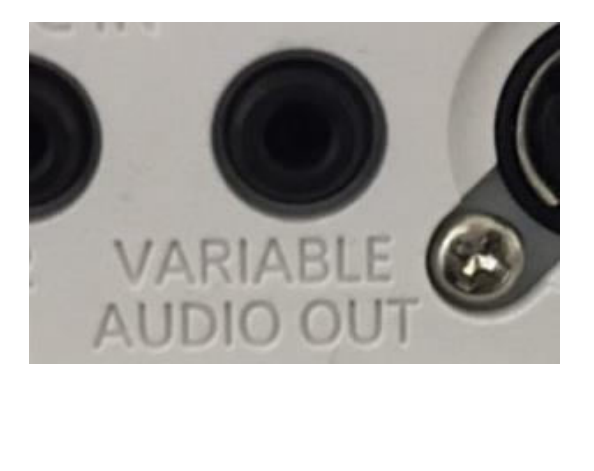

## <span id="page-14-0"></span>ส่วนที่ 4 การปรับค่าคีสโตน/การบิดเบี้ยวของหน้าจอ

 Keystone correction (คีสโตน คอร์เรคชั่น) คือ การปรับภาพแก้คางหมูช่วยให้ภาพไม่เบี้่ยวเวลา ก้ม หรือเงยเครื่องมาก ๆ ในปัจจุบัน สามารถปรับได้ทั้งแนวตั้ง แนวนอน สามารถทำได้ดังนี้

**4.1 การแก้ไขภาพบิดเบือนโดยอัติโนมัติ** จะสามารถแก้ไขในแนวตั้งเท่านั้น และจะสามารถปรับออ โต้ได้ที่ประมาณ 30 องศา

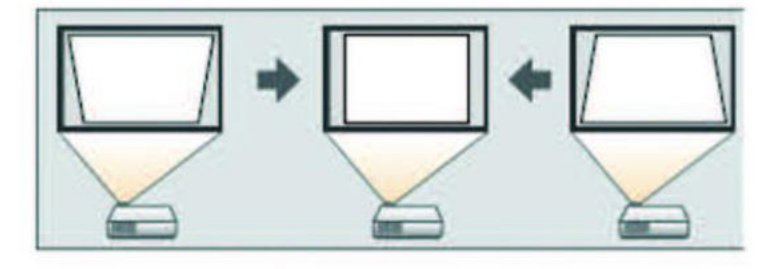

**4.2 การแก้ไขภาพบิดเบือนด้วยตัวเอง** จะสามารถทำได้ทั้งแนวตั้งและแนวนอนซึ่งสามารถปรับ ระยะได้ตามที่ต้องการ การแก้ไขด้วยตัวเองจะสามารถแก้ไขได้ประมาณ 30 องศา ทั้งขึ้นและลง

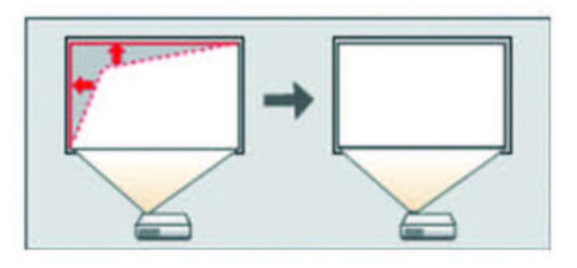

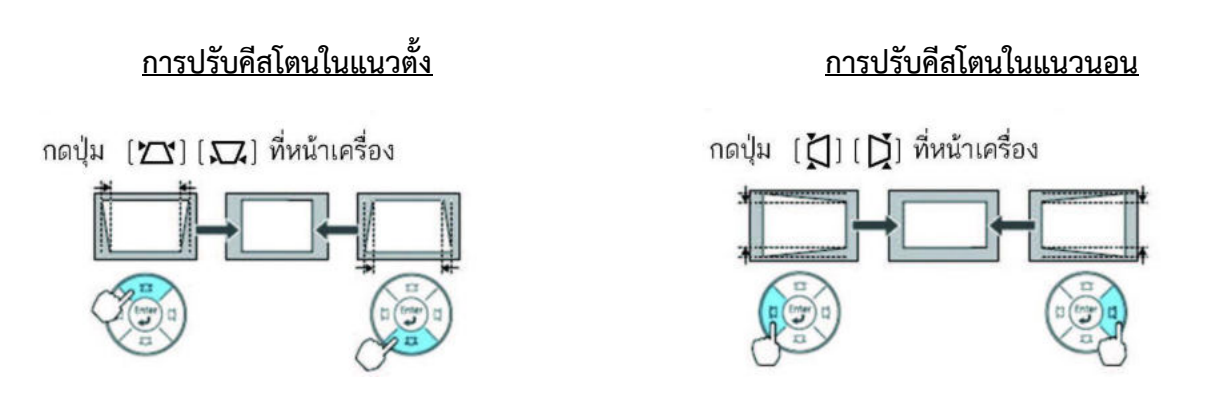

#### <span id="page-15-0"></span>ส่วนที่ 5 การโฟกัสและการซูมหน้าจอ

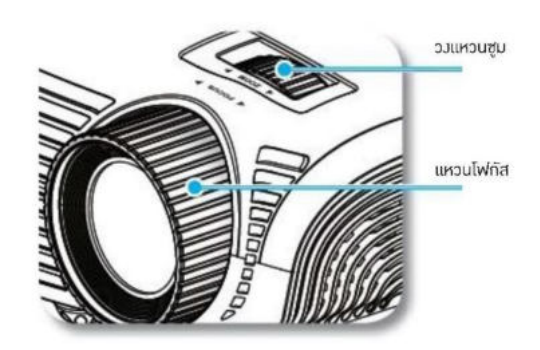

การโฟกัสและการซูมหน้าจอเพื่อปรับขนาดภาพให้หมุนวงแหวนซูมตามเข็มนาฬิกาหรือทวนเข็ม นาฬิกาเพื่อเพิ่มหรือลดขนาดภาพที่ฉาย และเพื่อปรับโฟกัสให้หมุนแหวนโฟกัสตามเข็มนาฬิกาหรือทวนเข็มนาฬิกา จนกว่าภาพจะคมชัดและสามารถอ่านข้อความได้ชัดเจน

#### <span id="page-15-1"></span>ส่วนที่ 6 การตรวจสอบอายุการใช้งาน

หลายคนเคยสงสัยว่าโปรเจคเตอร์แต่ละรุ่น แต่ละยี่ห้อนั้นมีการรับประกันของจำนวนชั่วโมงการ ทำงานของหลอดภาพ แต่เราจะมีวิธีเช็คชั่วโมงการทำงานของหลอดภาพอย่างไรนั้น ไม่ยากเลย แค่ทำตาม Step ด้านล่างนี้ ก็จะทำให้เราทราบชั่วโมงการทำงานของหลอดภาพโปรเจคเตอร์ ด้วยวิธีการง่ายๆ

เริ่มต้นด้วย กดปุ่ม เมนู ที่รีโมท หรือที่ Panel หน้าเครื่อง จากนั้น เลือก เมนู Info จะปรากฎชั่วโมง การทำงานของหลอดภาพ ซึ่งสามารถนำข้อมูลตรงนี้มาดูว่าหากหลอดภาพใกล้หมดอายุแล้ว ก็ต้องเตรียมตัวซื้อ หลอดภาพใหม่ เพื่อมาเปลี่ยนให้กับเครื่องโปรเจคเตอร์

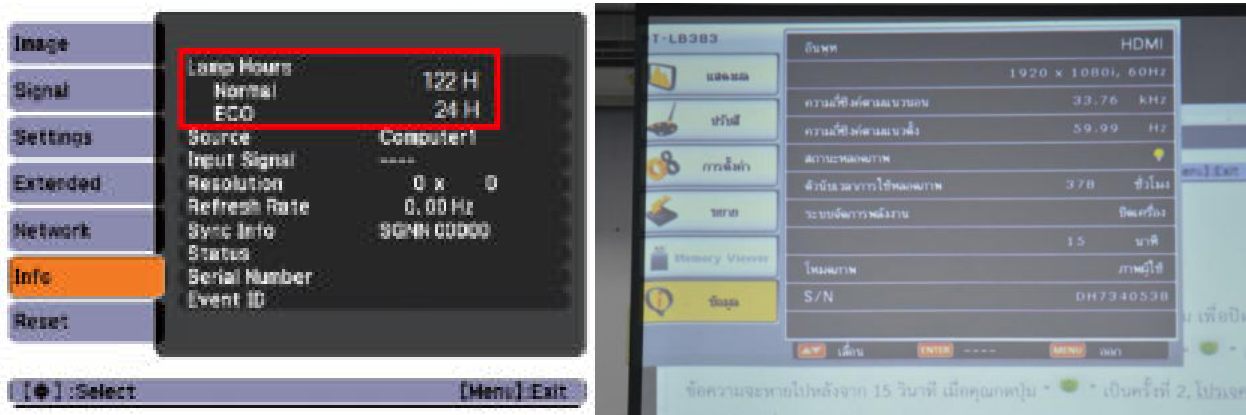

### <span id="page-16-0"></span>ส่วนที่ 7 วิธีการปิ ดเครื่องหลังการใช้งาน

 (1.) กดปุ่ม " " บนรีโมทคอนโทรล หรือบนแผงควบคุม เพื่อปิดโปรเจคเตอร์ จะมีข้อความ ต่อไปนี้แสดงบนหน้าจอว่า "ปิดเครื่อง? กดปุ่มเพาเวอร์อีกครั้ง" ให้กด " " อีกครั้งเพื่อยืนยัน ไม่เช่นนั้น ข้อความจะหายไปหลังจาก 15 วินาที เมื่อคุณกดปุ่ม " " เป็นครั้งที่ 2, โปรเจคเตอร์จะแสดงตัวนับถอยหลัง และจะปิดเครื่อง

(2.) พัดลมทำความเย็นจะทำงานต่อไปเป็นเวลาประมาณ10-30 วินาที เพื่อทำให้เครื่องเย็นลงและ LED เปิด/สแตนด์บาย จะกระพริบเป็นสีเขียว เมื่อไฟ LED เปิด/สแตนด์บายเป็นสีเหลืองต่อเนื่อง, โปรเจคเตอร์ได้ เข้าสู่โหมดสแตนด์บาย ถ้าคุณต้องการเปิดโปรเจคเตอร์ใหม่ คุณต้องรอจนกระทั่งโปรเจคเตอร์เสร็จสิ้นกระบวนการ ทำความเย็น และเข้าสู่โหมดสแตนด์บายแล้ว เมื่ออยู่ในโหมดสแตนด์บาย, เพียงกดปุ่ม " " เพื่อเริ่ม โปรเจคเตอร์ใหม่

(3.) ถอดสายเพาเวอร์โปรเจคเตอร์จากเต้าเสียบไฟฟ้า

(4.) อย่าเปิดโปรเจคเตอร์ทันที หลังจากที่ทำกระบวนการปิดเครื่อง

## <span id="page-16-1"></span>ี่ ส่วนที่ 8 การบำรุงรักษาเครื่องมัลติมีเดียโปรเจคเตอร์

 (1.) ควรหลีกเลี่ยงอย่าปล่อยให้โปรเจคเตอร์โดนฝุ่นละอองหรือฝุ่นควัน เพราะจะช่วยให้ยึดอายุการใช้ งานของหลอดภาพและตัวเครื่องยาวนานขึ้น

 (2.) ติดตั้งโปรเจคเตอร์ในที่อากาศถ่ายเทได้สะดวก เนื่องจากการทำงานของโปรเจคเตอร์นั้นจะมี ความร้อนมากถึงแม้ว่าตัวเครื่องจะมีพัดลมระบายอากาศอยู่แล้วก็ตาม ควรจะให้อากาศรอบๆ โปรเจคเตอร์มีการ ถ่ายเท

(3.) ระวังอย่าให้โปรเจคเตอร์ตกหล่น เพราะการติดตั้งหรือวางโปรเจคเตอร์ควรตรวจดูให้แน่ใจว่ามี ความปลอดภัย โปรเจคเตอร์อยู่ในที่ที่มั่นคงแข็งแรงไม่สามารถตกจากที่สูงได้

(4.) การติดตั้งโปรเจคเตอร์ในที่สูง เช่นที่เพดานห้องซึ่งเป็นเรื่องที่ยากและอันตรายควรปรึกษาช่าง เทคนิคที่มีความรู้ความชำนาญจะดีกว่า

 (5.) การทำความสะอาดเลนส์ควรปัดฝุ่นที่เลนส์ออกเสียก่อน หลังจากนั้นใช้น้ำยาเฉพาะสำหรับใช้กับ เลนส์เท่านั้นในการทำความสะอาด น้ำยาชนิดอื่นอาจทำให้เลนส์เกิดความเสียหายได้ และควรใช้ผ้านุ่มๆ ที่มีเนื้อ ละเอียดเช็ดทำความสะอาด ไม่ควรใช้กระดาษทิชชู่หรือผ้าชนิดอื่นอาจทิ้งฝุ่นละอองไว้ที่เลนส์ก็ได้

 (6.) โปรเจคเตอร์ที่มีช่องระบายอากาศที่สกปรกจะทำให้โปรเจคเตอร์ร้อนมากขึ้น อาจจะถึงขั้นทำให้ หลอดภาพไหม้ก็ได้ ขอแนะนำว่าควรทำความสะอาดด้วยเครื่องเป่าลมทุกๆ สามเดือน แต่ถ้าสภาวะแวดล้อมมีฝุ่น มากควรทำความสะอาดช่องระบายอากาศของโปรเจคเตอร์ทุกๆ เดือน

การทำความสะอาดฟิลเตอร์ (ที่กรองฝุ่น) หากฟิลเตอร์สกปรก จะทำให้เครื่องมีความร้อนสูงผิดปกติ สังเกตได้จากเวลาที่ใช้ในการระบายความร้อนของเครื่องนานขึ้น พัดลมมีเสียงดัง ควรทำความสะอาดที่กรองฝุ่น อย่างสม่ำเสมอ สังเกตที่ใต้เครื่องจะมีตะแกรงและฟองน้ำกรองฝุ่นอยู่ หากไม่พบจุดเปิดฝากรองอากาศภายนอก สามารถเปิดดูวิธีการทำความสะอาดในคู่มือการใช้งานของเครื่อง

 โดยทั่วไป แค่ใช้เครื่องดูดฝุ่นแรงลมเบาๆ ทำความสะอาด ดูดฝุ่นจากช่องระบายลมออก และ นำ ฟองน้ำกรองฝุ่น ออกมาล้างในน้ำสบู่อ่อนๆ ตากให้แห้ง ก็ถือว่าเพียงพอแล้ว

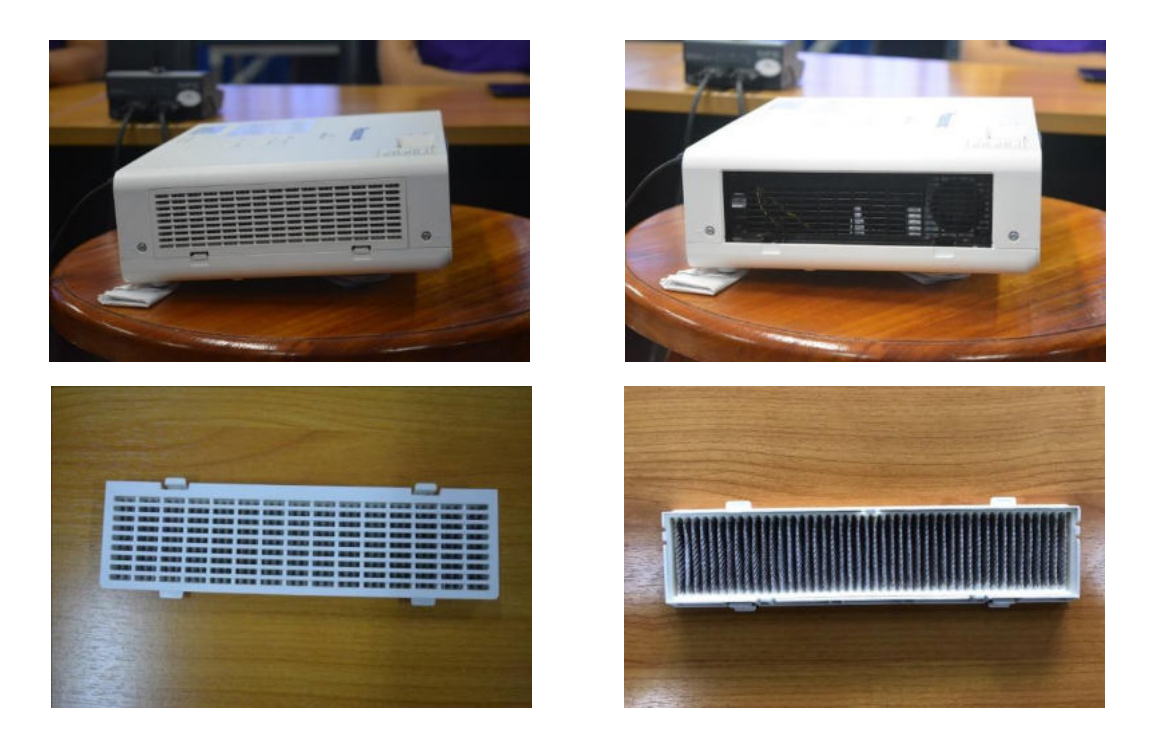

 (7.) อย่าเคลื่อนย้ายโปรเจคเตอร์ขณะที่หลอดภาพยังทำงานอยู่ ถึงแม้ว่าได้ปิดเครื่องและถอดปลั๊ก แล้วก็ตาม การเคลื่อนย้ายโปรเจคเตอร์จะทำให้อายุการใช้งานของหลอดภาพสั้นลง และเกิดความเสียหายได้ง่าย และอาจทำให้หลอดภาพไหม้

## <span id="page-18-0"></span>ส่วนที่ 9 การแก้ไขปัญหาการใช้งานที่มักพบ

การเชื่อมต่อโปรเจคเตอร์กับคอมพิวเตอร์แล้วไม่แสดงผลไปที่จอรับภาพ กรณีนี้หน้าจอคอมพิวเตอร์ ไม่แสดงผ่านโปรเจคเตอร์ เราอาจต้องกด Function บนคีย์บอร์ด เพื่อสั่งให้การแสดงผลออกทางโปรเจคเตอร์ ตามแต่ละยี่ห้อของโน๊ตบุ๊คที่แสดงบนคีย์บอร์ด เพื่อสั่งให้แสดงผลทั้งหน้าจอคอมพิวเตอร์และออกทางโปรเจคเตอร์

สำหรับผู้ใช้งาน windows ให้กดปุ่ม windows logo + P จะพบหน้าต่างให้เลือกการเชื่อมต่อ ให้เรา กดปุ่ม windows logo ค้างไว้และกดปุ่ม P แบบกดแล้วปล่อย กดแล้วปล่อย จะเป็นการเลือกการควบคุมสัญญาณ ของโน๊ตบุ๊คดังนี้

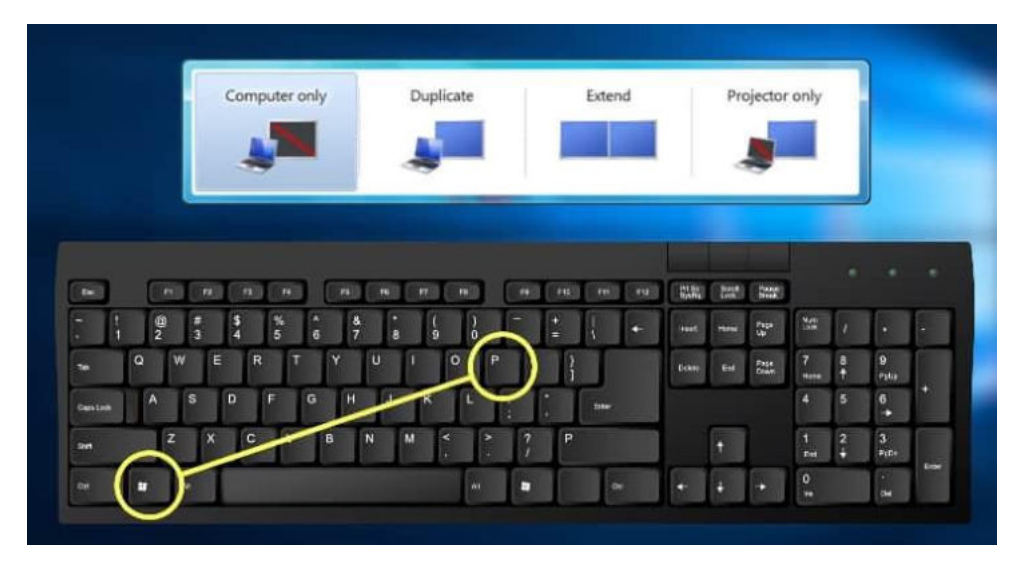

การกดแล้วปล่อยครั้งที่ 1 = การแสดงเฉพาะที่ตัวโน๊ตบุ๊ค (Computer only) การกดแล้วปล่อยครั้งที่ 2 = การแสดงทั้งที่เครื่องฉายโปรเจคเตอร์และจอโน๊ตบุ๊ค (Duplicate) การกดแล้วปล่อยครั้งที่ 3 = การแสดงทั้งที่เครื่องฉายโปรเจคเตอร์และจอโน๊ตบุ๊คแบบแยกกันอิสระ (Extend) การกดแล้วปล่อยครั้งที่ 4 = การแสดงเฉพาะที่เครื่องฉายโปรเจคเตอร์ (Projector only)

#### ภาคผนวก

## ภาพประกอบการเรียนรู้และฝึกปฏิบัติการใช้งานเครื่องมัลติมีเดียโปรเจคเตอร์

<span id="page-19-0"></span>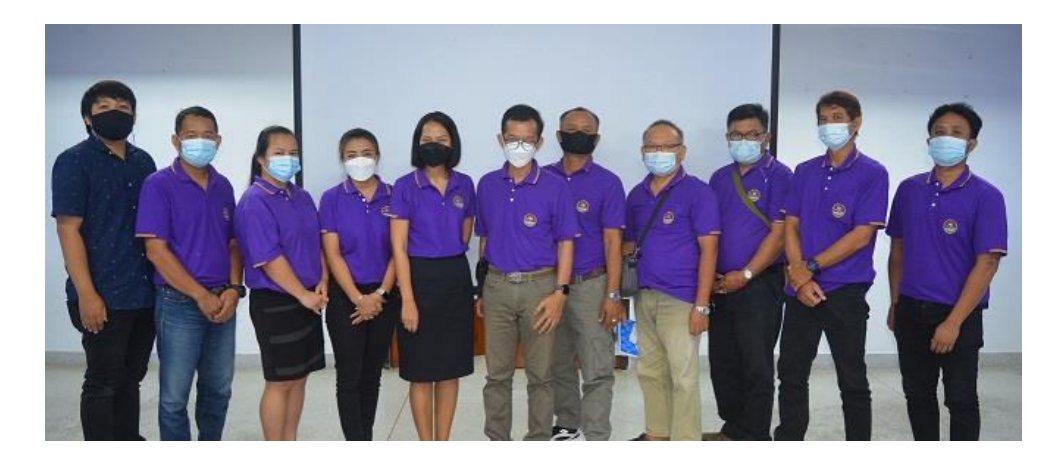

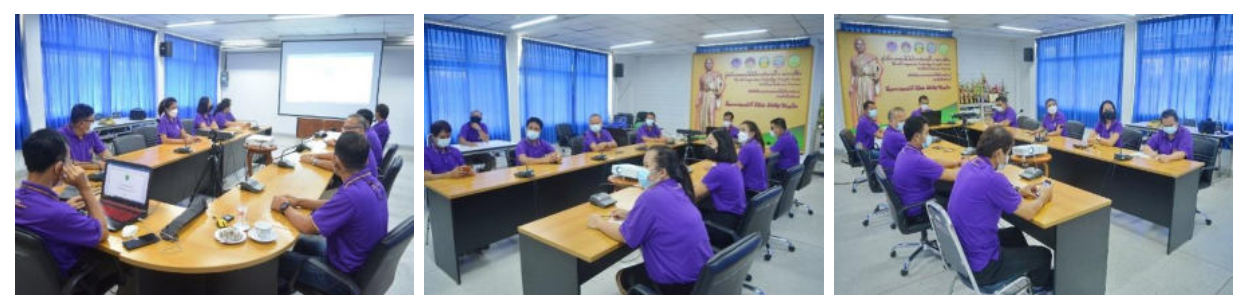

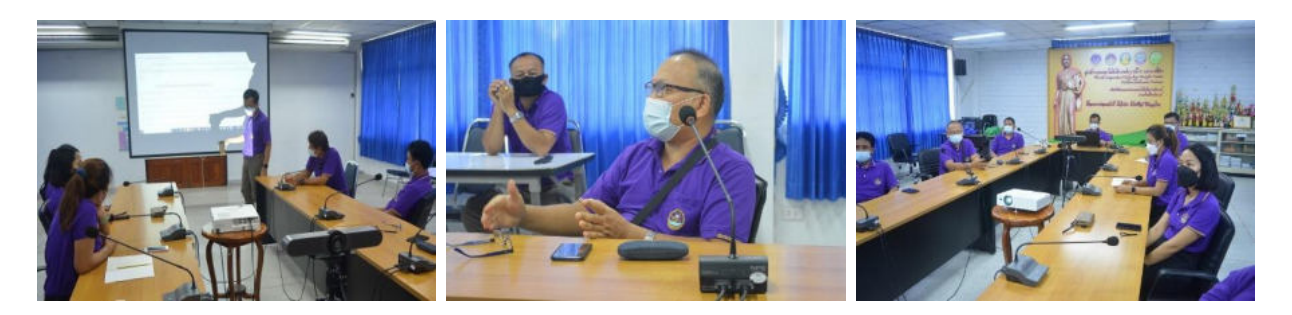

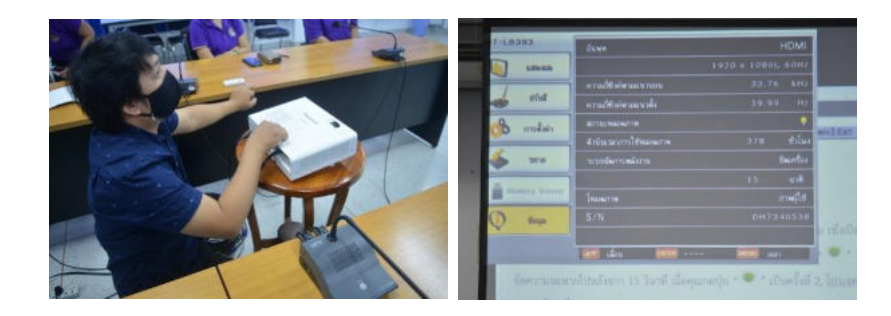